doi:10.16018/i. cnki. cn32-1650/n. 201803005

# 单级直齿轮减速器的优化系统开发

凌建辉1,宁 斌2,3,张兵兵2

(1. 盐城工学院 实验室与设备管理处,江苏 盐城 224051;

2. 盐城工学院 机械优集学院,江苏 盐城 224051;

│3. 江苏大学 机械工程学院,江苏 镇江 212013

摘要:为了提高减速器产品的设计质量和效率,设计了一种基于单级直齿轮减速器的优化系统。 该系统以单级直齿轮减速器设计理论、人工智能和数据库技术为基础、采用结构化分析、设计和 面向对象的方法,进行软件系统的分析设计,以确保系统的开发质量、可靠性与实用性。为证明 该系统的可行性,以此系统设计的直齿轮减速器为例进行验证,结果表明,系统的可行性较好。

关键词:直齿轮减速器;人工智能;数据库

中图分类号: TH132.46 文献标识码: A

减速器是指原动机与工作机之间的独立封 闭式传动装置,用于实现减速增扭。减速器是一 种典型的机械基础部件,已广泛应用于汽车、机械 等行业。国内外科研人员针对直齿轮减速器设计 进行了相关研究,例如:邱海飞等[1]在 Pro/TOOL-KIT 平台上应用 VC \* \* 开发出减速器参数化设计 系统;丁坤等[2] 利用 NX/OPEN API 技术建立了 减速器参数化模型;蔡瑜瑜等[3]采用 Pro/E 对减 速器各部件进行三维建模;陈淑玲等[4]采用 AN-SYS 技术对减速器直齿轮进行模态分析:郑红<sup>[5]</sup> 基于 MATLAB 对齿轮减速器进行优化设计;王斌 等[6]对于混合润滑状态下减速箱直齿轮啮合效 率进行分析。本文以单级直齿轮减速器设计理 论[7-8]、知识工程和数据库技术为基础,采用结构 化分析、设计和面向对象的方法,开发了一种单级 直齿轮减速器优化设计系统。该系统可以使工程 师从繁重的计算、制图工作中解脱出来,提高设计 质量、减少设计时间、提高设计效率。

#### $\mathbf{1}$ 系统总体设计

本系统主要运用 NX/OPEN 来实现圆柱直齿 轮减速器的快速设计,其流程结构如图 1 所示。 系统首先分析需求,确定具体实现的功能;其次,

### 收稿日期:2018-03-15

文章编号:1671-5322(2018)03-0024-06

进行数据分析,主要包括功能参数、几何参数的分 析,由主要参数倒推模型的参数化表达式并建立 模型;再次,进行菜单、工具脚本的编写和页面的 设计,并用 NX/OPEN 技术实现各部件的更新;最 后进行部件导入装配体,完成更新。

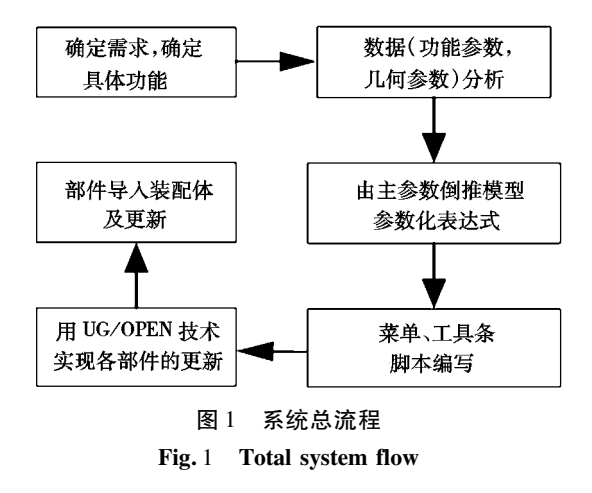

### 1.1 模块创建部分

1.1.1 各零部件参数设计

在建立系统模型前先对减速器各零部件,包 含传动零件、轴系零件和箱体零件的参数进行详 细的设计,为系统模型的参数化做准备。减速器 各零部件参数设计如表 1 ~ 表 3 所示。

基金项目:江苏省政策引导类计划(产学研合作) ——前瞻性联合研究项目(BY2016065-43) 作者简介:凌建辉(1981—),男,江苏盐城人,讲师,硕士,主要研究方向信息管理系统、产品二次开发。

表1 传动零件参数 Table 1 parameters of transmission parts

| 参数名称          | 表达式                        | 单位 |
|---------------|----------------------------|----|
| 齿轮的齿数         | $\overline{z}$             |    |
| 齿轮的模数         | m                          | mm |
| 齿轮的直径         | $d = m * z$                | mm |
| 齿轮的厚度         | t                          | mm |
| 中心孔直径         | $d_{\varepsilon}$          | mm |
| 槽的直径          | $d_{\scriptscriptstyle g}$ | mm |
| 凹槽的深度         | $h_{\scriptscriptstyle g}$ | mm |
| 凸台的直径         | $d_{\kappa}$               | mm |
| 凸台的高度         | $h_{\scriptscriptstyle h}$ | mm |
| 小孔的直径         | $d_{\scriptscriptstyle h}$ | mm |
| 小孔的深度         | h <sub>k</sub>             | mm |
| 小孔定位(离圆心距离)   | $l_{h}$                    | mm |
| 键定位(拉伸面离圆心距离) | $l_{k}$                    | mm |

### 表 2 轴系列零件参数

Table 2 Parameters of axis series part

| 参数名称     | 表达式                             | 单位 |
|----------|---------------------------------|----|
| 最小轴直径    | D<br>min                        | mm |
| 最小轴长度    | $L_{\scriptscriptstyle\rm min}$ | mm |
| Ⅱ段轴直径    | $D_{1}$                         | mm |
| Ⅱ段轴长度    | $H_{1}$                         | mm |
| Ⅲ 段轴直径   | $D_{2}$                         | mm |
| III 段轴长度 | H <sub>2</sub>                  | mm |
| Ⅳ段轴直径    | $D_{3}$                         | mm |
| Ⅳ段轴长度    | H <sub>3</sub>                  | mm |
| V段轴直径    | $D_4$                           | mm |
| V段轴长度    | $H_{\scriptscriptstyle A}$      | mm |
| VI段轴直径   | $D_5$                           | mm |
| VI段轴长度   | H <sub>5</sub>                  | mm |

表 3 箱体零件参数 Table 3 Parameters of box parts

| 参数名称         | 表达式                        | 单位 |
|--------------|----------------------------|----|
| 箱体(箱盖)壁厚     | $h_{\rm th}$               | mm |
| 箱体/盖凸缘厚度     | $t_{1}$                    | mm |
| 箱座底凸缘厚度      | $t_{2}$                    | mm |
| 地脚螺栓直径       | $d_{\epsilon}$             | mm |
| 轴承旁联接螺栓直径    | $d_1$                      | mm |
| 盖与座联接螺栓直径    | $d_{\gamma}$               | mm |
| 检查孔盖螺钉直径     | $d_{\scriptscriptstyle A}$ | mm |
| 定位销直径        | $d_{m}$                    | mm |
| 齿轮顶圆与内箱壁间的距离 | $L_{\rm vb}$               | mm |
| 轴承小外径        | $R_{\min}$                 | mm |
| 轴承大外径        | $R_{\text{max}}$           | mm |
| 箱体高度         | H                          | mm |
| 箱体总长         | L                          | mm |

 $1.1.2$ 减速器全参模型的建立

确定各部件参数以后, 在 NX 平台上对所设 计的零件进行三维建模,并通过用户自定义参数 功能对零件进行参数化处理,使得零件完全参数 化。减速器各部件级参数如图 2~图 6 所示。

# 1.2 系统部分

按照模块化设计思想,系统的不同功能由不同 的模块完成,各模块之间相互联系,使整个系统结 构清晰、功能完善。模块划分自上而下,逐级进行。 1.2.1 减速器快速设计系统菜单设计

用 NX/OPEN MenuScript<sup>[8]</sup>工具可以实现用 户化的菜单。NX/OPEN MenuScript 支持 NX 主 菜单和快速弹出式菜单的设计和修改,通过它可 以改变NX菜单的布局。例如,通过添加新的菜

| a               | Ω                | 0       |
|-----------------|------------------|---------|
| $ang_a$         | a-rtan(rad(a))   | 0       |
| ang_b           | s-rtan(rad(s))   | 38.037. |
| ang_bottom      | if(r_bottom>r    | 0       |
| ang_mid         | $180*(Lr/r/2+t$  | 6.8539  |
| ang_std         | 20               | 20      |
| ang_top         | rcos(rb/r_top)   | 33.989  |
| b               | $tan(ang\_top)*$ | 38.631  |
| C               | 0.25             | 0.25    |
| c1              | 1.5              | 1.5     |
| d               | $m*z$            | 75      |
| d1<br>(Boss(17) | d min+2*h        | 37.2158 |
| d2<br>(Boss(16) | $d1+2*h+2$       | 45.2158 |
| d3<br>(Boss(14) | $d2+9$           | 54.2158 |
| d4 (Boss(13)    | dЗ               | 54.2158 |
| (Boss(15)<br>d5 | d2               | 45.2158 |

图 2 输入轴模型及参数 Fig. 2 Input shaft model and parameters

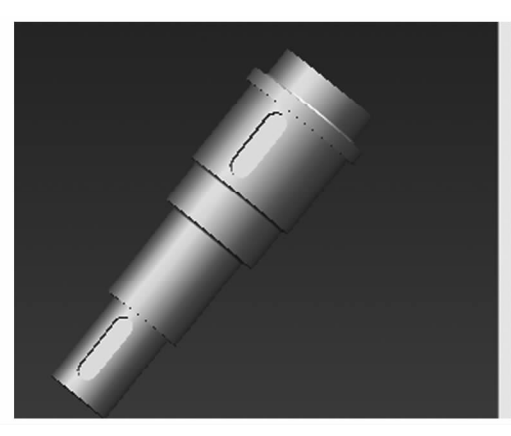

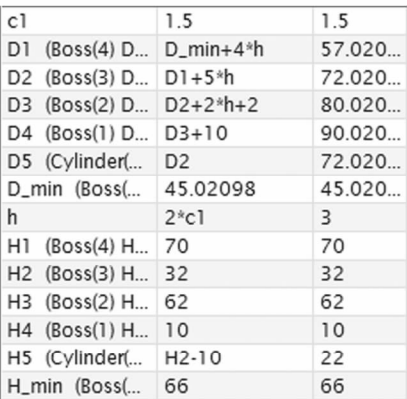

输出轴模型及参数 图 3

# Fig. 3 Output shaft model and parameters

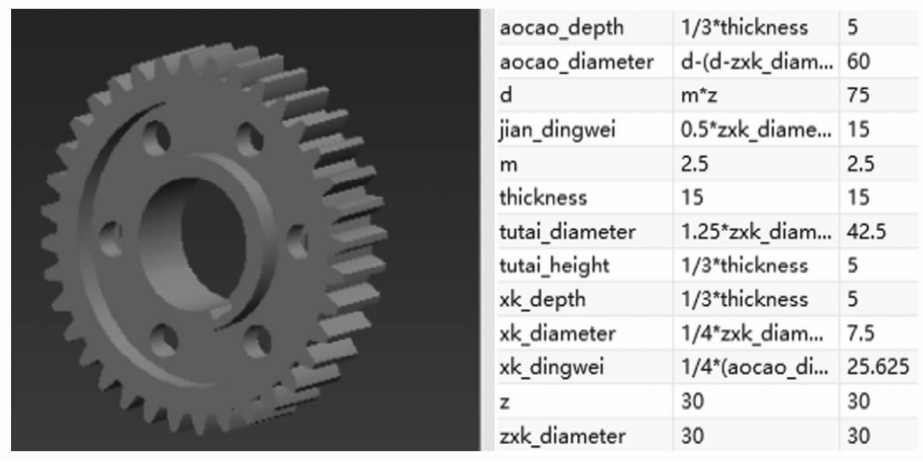

齿轮模型及其参数 图 4  $Fig. 4$ Gear model and its parameters

|    | a                  | 158,00000             | 158   | mm |
|----|--------------------|-----------------------|-------|----|
|    | $A_z$ z            | $D_{m}$ min + $D_{m}$ | 362.8 | mm |
| ٠  | B (SKETCH_O        | D_max/2+D_yb 115.4    |       | mm |
| a. | b1                 | $1.5*h_t$             | 12    | mm |
|    | b2 (SKETCH_        | $2.5*h_t$             | 20    | mm |
|    | $D_{max}$          | 210.00000             | 210   | mm |
| 凑  | $D_{min}$          | $2*a-D_max$           | 106   | mm |
|    | $D_y$              | $1.3*h$ _tb           | 10.4  | mm |
|    | h_tb               | 8                     | 8     | mm |
|    | R_max              | 50.00000              | 50    | mm |
|    | $R$ <sub>min</sub> | 40.00000              | 40    | mm |
|    |                    |                       |       |    |
|    |                    |                       |       |    |
|    |                    |                       |       |    |
|    |                    |                       |       |    |

图 5 箱体模型及其参数 Fig. 5 Box model and its parameters

单项可以执行用户 GRIP、API<sup>[9]</sup> 二次开发程序、 User Tools 文件及操作系统命令等。本系统采用 二级菜单按钮,在用户工程路径下的 startup 文件 夹中创建菜单脚本文件 jiansuqi. men,并输入代码, 完成快速设计系统菜单的设计。

1.2.2 快速设计系统工具栏设计

工具栏(Toolbar)是一种用来快速实现用户

常用功能的工具图标的集合,包含了一些常用的 菜单命令。用户可根据需要自定义工具栏,形成 自己的风格。具体实现方法是制作或编写工具图 标(BMP 文件)与工具栏文件,工具栏文件是以 . tbr为扩展名的文本文件。NX 启动时载入工具 栏文件,并根据文件中的命令载入相应工具图标 组成用户工具栏。在用户工程路径下的 startup

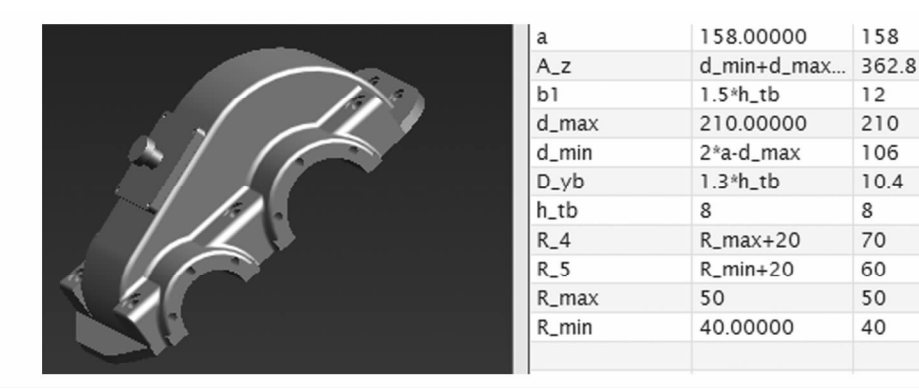

图 6 箱盖模型及其参数 Fig. 6 Box cover model and its parameters

文件夹中创建菜单脚本文件 jiansuqi. tbr,并输入 代码,然后重新打开 NX,快速设计系统工具栏就 会出现在菜单里。

1.2.3 快速设计系统界面设计

本系统的设计过程分为4个步骤:控件设置、 控件布局、回调函数定义和对话框文件的输出。

首先,使用属性编辑器中的 Attributes 选项卡 设置对话框属性。对话框属性说明如下:

(1)对话框显示在基本对话框的标题栏中。

(2) 提示信息显示在 NX 界面左下角的提示 行中。

(3)对话框前缀将作为所有对话框控件名和 回调函数名的前缀,默认值为 CHANCE。同一工 程中的不同对话框应选用不同的前缀名称。

(4) 对话框类型有 Bottom 与 Top 两种。Bottom 类型表明对话框需使用导航按钮,Top 类型则 相反。日常一般采用 Bottom 类型。

(5)对话框调用点是指对话框被调用的位置 和方式,包括回调函数调用、菜单调用、User Exit 调用和所有调用方式。一般选用默认的所有调用 方式即可。

(6) UIStyler 提供了 OK、Back、Apply 和 Cancel 4 种导航按钮。导航按钮设置用于选择基本 对话框中显示与激活的导航按钮的类型,导航按 钮的激活状态也可以用编程实现。

(7)用户是否可以改变对话框的尺寸由对话 框尺寸属性确定。

# 1.3 系统流程设计

在模块划分的基础上,制定出系统的主要流 程,由于传动模块的设计是重点,因而在系统流程 的基础上针对传动设计的要求进行重点设计,如 图7所示。

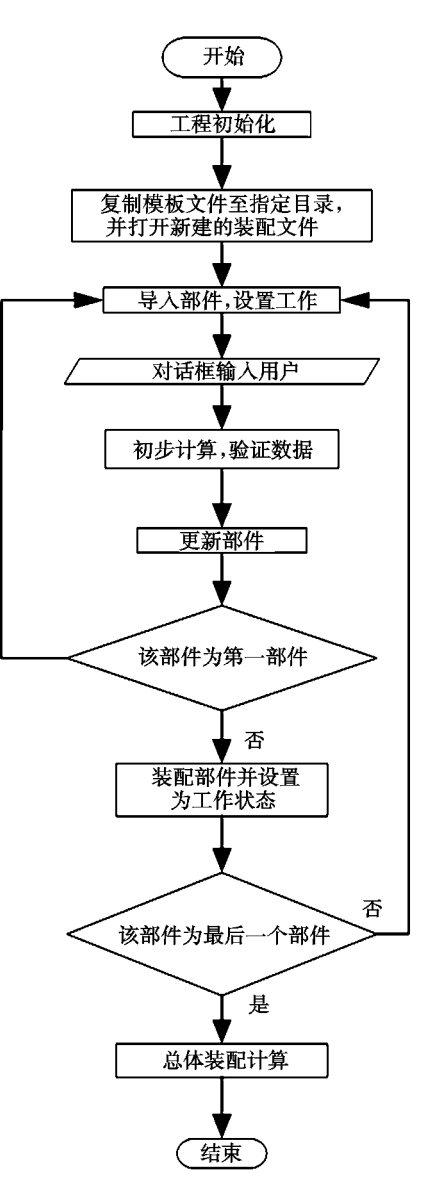

图 7 传动设计流程图 Fig. 7 Flow chart of transmission design

### 系统运行实例  $\mathcal{L}$

#### $2.1$ 配置环境变量

在电脑中设置对应的环境变量,将"ugii\_vendor\_dir"值改为"D:\program\program"及"UGII\_ COPY \_DESTINATION" 改为" D: \program"。启动 NX.即能显示减速器快速设计系统的菜单栏和标 题栏,如图 8 所示。

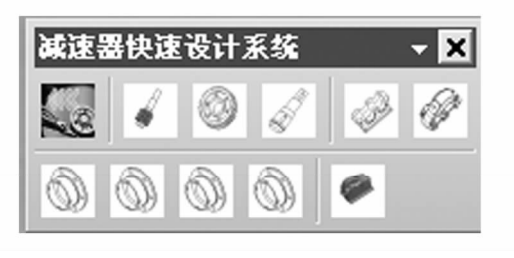

减速器快速设计系统 图 8

Fig. 8 Reducer rapid design system

# 2.2 生成减速器模型

减速器生成模型步骤如下:

(1)选择工程初始化按钮,出现图9对话框, 选择圆柱齿轮减速器,点击确定。

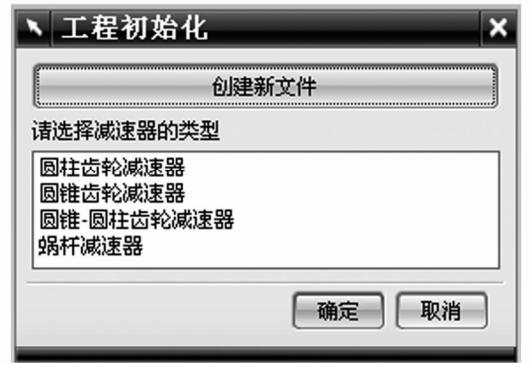

图 9 工程初始化 Fig. 9 Project initialization

(2) 选择输入轴按钮, 得到图 10 所示的轴模 型参数对话框,在其中输入参数,计算得出轴的最 小直径和小齿轮的模数,点击确定后生成输入轴。

(3) 选择添加齿轮按钮, 得到图 11 所示的齿 轮模型参数对话框,输入参数,计算得出齿轮齿数 和模数,点击确定后生成齿轮,所生成的齿轮和输 入轴啮合。

(4) 选择箱体和箱盖, 在图 12、图 13 所示的 对话框中输入相应的数据,生成箱体与箱盖,然后 与先前的零件装配到一起。

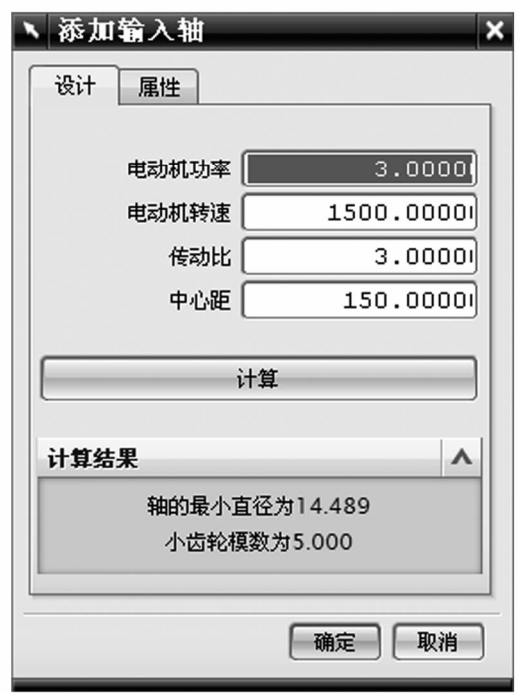

图 10 轴模型参数

Fig. 10 Parameters of axis model

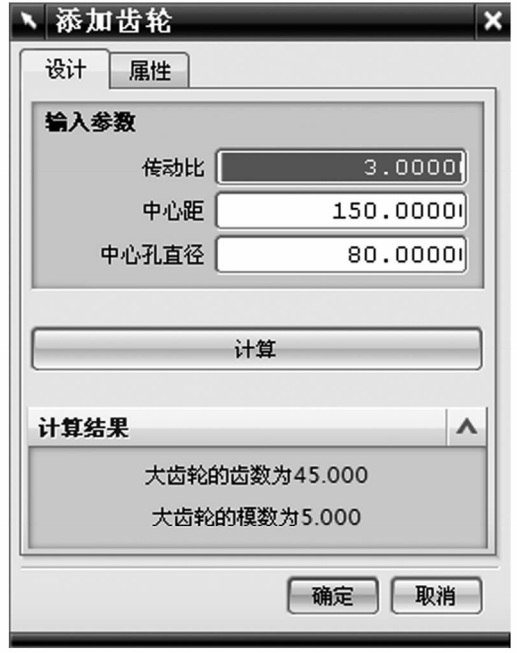

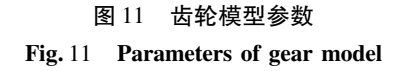

(5)最后装配小通盖、小封盖、大通盖和大封 盖。这4个零件只要输入相对应零件的半径和壁 厚即可,得到总体装配图如图 14 所示。

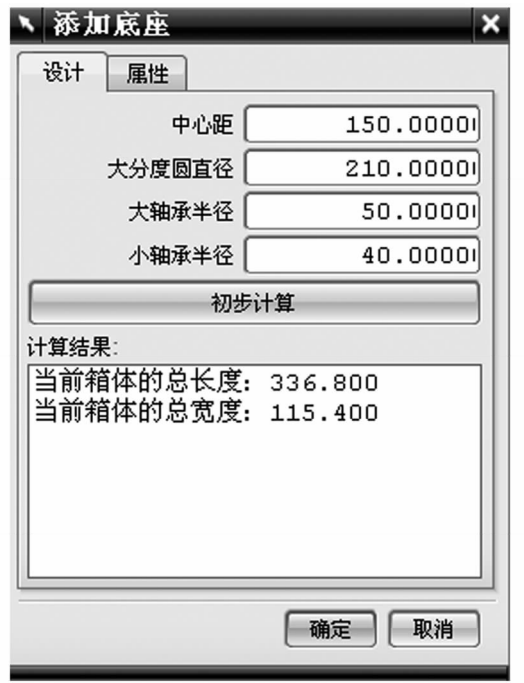

图 12 箱体参数 Fig. 12 Parameters of box

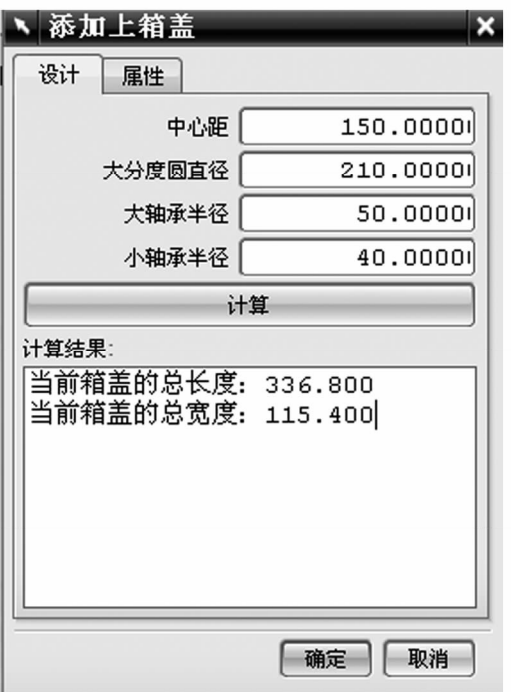

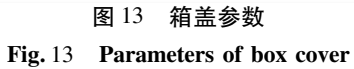

#### $\mathfrak{Z}$ 结论

本文设计了一种基于单级直齿轮减速器的优 化系统,以 Visual Studio 为开发工具,结合 Access 数据库建立了齿轮传动设计计算与校核及查询系 统,通过人机交互信息的输入,可以实现圆柱齿轮 减速器主要零件的查询及其快速设计与校核;对 于减速器设计中所需要的计算公式、线图、表格 等,则进行了程序化处理,以减少减速器设计过程 中大量的重复性工作,建立了圆柱齿轮减速器主 要零件的三维参数化图形库。

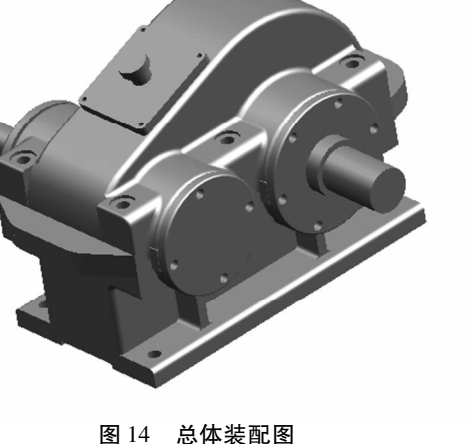

Fig. 14 Overall assembly drawing

# 参考文献:

- [1] 邱海飞,赵勇钢. 基于 Pro/TOOLKIT 与 VC \* \* 的减速器参数化设计系统二次开发[J]. 制造业自动化,2013,35(7):  $20 - 22$ .
- [2] 丁坤,潘亚嘉. 基于 UG NX 的直齿圆柱齿轮减速器参数化系统研究[J]. 机械工程与自动化,2011(2):16-18.
- [3] 蔡瑜瑜,王伟. 基于 Pro/E 的渐开线直齿圆柱齿轮减速器的参数化建模[J]. 装备制造技术, 2016(1): 193-194.
- [4] 陈淑玲,陈帆,林利芬. 基于 ANSYS 的减速器斜齿 直齿圆柱齿轮的模态分析[J]. 企业技术开发:学术版,2012, 31  $(2)$ : 6-8.
- [5] 郑红. 基于 MATLAB 的二级斜齿轮减速器优化设计[J]. 煤炭技术, 2011, 30(8): 24-26.